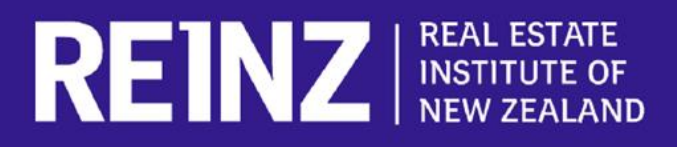

## **How to use our app if you're logging in for the first time:**

- Visit the App Store/ Play Store on your phone and search **REINZ***.*  Download the app.
- Open the app and select **Register**.
- Create your account fill out the fields and ensure you correctly enter your REINZ Membership Number. You will create a password at this stage.
- Your account has now been created, but **please wait for an hour before trying to use the app,** to allow time for all of the info to activate.

If you have any issues logging in for the first time, contact REINZ at [0800](tel:0800%20473%20469)  [473 469.](tel:0800%20473%20469)

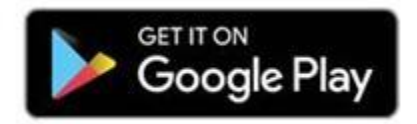

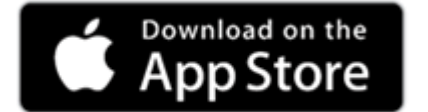